## How do I scan the channels on my LG TV?

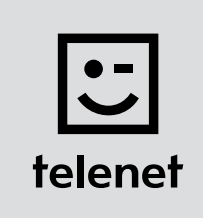

## Before you begin

- Some steps on your TV may differ from the steps shown below.
- Do not insert your CI+ module into your TV until after you have scanned the channels!
- If you are asked to enter a PIN code and have forgotten it, try one of the default PIN codes: 0000, 1111 or 1234.

## Scan the channels

- 1. Press the Menu button on your remote control.
- 2. Select Setup and press OK on your remote control.
- 3. Select Automatic tuning and press OK on your remote control.
- 4. Select Cable and press OK on your remote control. **Attention: do not press Close.**
- 5. Select Other operators and press OK on your remote control.
- **6.** Enter the following values:
	- Frequency: 322000
	- Symbol rate: 6875
	- Modulation: 256QAM
	- Network ID: the code for your region (22 for Flanders and 12 for Brussels)
- 7. Select OK on the TV screen and press OK on your remote control.
- 8. Select Start and press OK on your remote control.
- 9. Your TV now scans the channels **H** Attention: do not press Next (Cable TV) while the channels are being scanned.
- 10. Channel scanning is complete once you see the message: Auto tuning complete.
	- Now choose Close.
	- Press OK and then press the Back button on your remote control.

## Now continue with steps 4, 5 and 6 in the 'TV with a card' manual.